## Návod k obsluze

ZOOM WIFI 1 - 38 ZOOM ME 3G 39 - 77

# $_{\rm \parallel}$  zoom.me  $^{\rm \parallel}$

Navštivte www.zoom.me

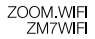

# Návod k obsluze

# $_1$  zoom.me  $^{\dagger}$

Navštivte www.zoom.me

## Livod

Děkujeme vám za zakoupení ZOOM ME. Od dnešního dne si stahujte dárky každý den.

ZOOM ME je nový způsob komunikace s blízkými. Srdcem funkčnosti je výjimečně estetický displej s jednoduchou obsluhou. Zobrazují se na něm snímky zasílané blízkými osobami ze smartfonů pomocí doporučené, bezplatné aplikace. Okamžik, který vaši blízcí chtějí sdílet, zvěční pomocí smartfounu a prostřednictvím aplikace zašlou přímo do vašeho ZOOM ME. Jako uživatel ZOOM ME nemusíte dělat nic, snímek se zobrazí automaticky. Společně s jinými snímky zasílanými blízkými osobami ZOOM ME tvoří jedinečné a vždy aktuální album. Díky ZOOM ME se může každý okamžik stát dárkem. Snímky můžete zasílat do několika ZOOM ME současně. Každý ZOOM ME může stahovat snímky od libovolného počtu blízkých.

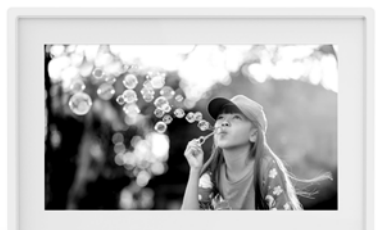

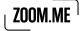

## Obsah

#### Sada obsahuie:

- 1. Fotorámeček ZOOM ME.
- 2. Napaječ s kabelem a kolíkem,
- 3. Zkrácený návod k obsluze (Quick Start Guide),
- 4. Návod k obsluze + záruční list.

Pokud chybí kterákoli z výše uvedených položek nebo je poškozená, kontaktujte výrobce.

Před připojením odstraňte veškerý obalový materiál.

Seznamte se prosím důkladně s tímto návodem k obsluze.

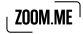

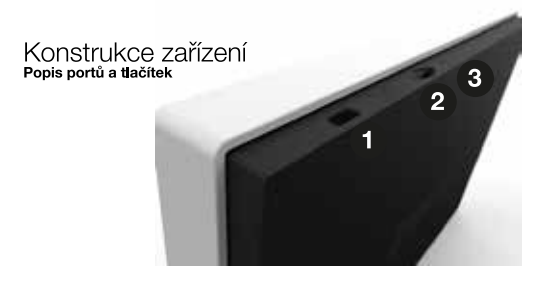

- $\mathbf{1}$ . microUSBport pro připojení k počítači,
- $2.$ port pro paměťovou microSD kartu pro zhotovení náhradní kopie fotografií,
- $3.$ tlačítko reset (opětovného spuštění) zařízení,

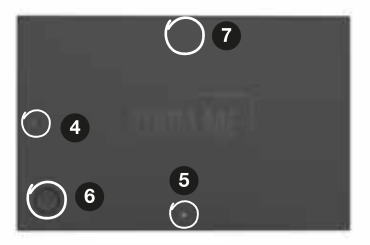

- 4,5 napájecí konektory pro připojení síťového zdroje,
- tlačítko POWER: zapnutí a vypnutí zařízení 6. Aktivace režimu spánku,
- Vysunutí krytu: Abyste získali přístup ke slotu pro microSD kartu, 7. SIM kartu a kmicroUSBportu, stlačte zadní část krytu ve speciálně označeném místě.

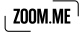

#### Vkládání microSD karty

MicroSD karta slouží pro zhotovení kopií snímků uložených v paměti mnovou Kana slovzí pro znovovení Robní simiriku unizerijovi v panienia<br>zařízení a musí se vkládat při zapnutém zařízení. Vysuňte kryt, pak vložte<br>kartu do příslušného portu Danavřete kryt. Odpovězte na zprávu<br>zobrazenou na

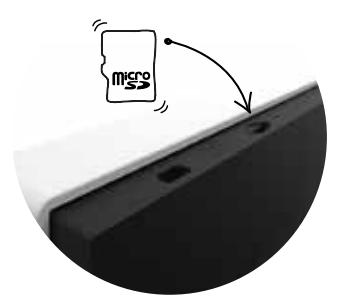

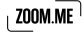

## **Funkčnost**

#### **Tlačítko RESET**

V případě, že zařízení nefunguje správně nebo nereaguje, použijte tlačítko reset umístěné ve vysunovací části krytu, které opatrně stiskněte tenkým předmětem.

#### Zapnutí zařízení

Abyste zapnuli zařízení, přidržte tlačítko POWER po dobu asi 5 sekund. až se zobrazí startovací logo na displeji ZOOM ME, uvolněte tlačítko a počkeite, až se zařízení zcela spustí.

#### Vypnutí zařízení

Abyste zařízení vypnuli, přidržte tlačítko POWER po dobu asi 5 sekund. Vypnuté zařízení nestahuje snímky vašich blízkých. Snímky budou staženy po opětovném zapnutí a přihlášení se k síti ZOOM ME.

#### Uspání zařízení

Abyste uspali ZOOM ME, stiskněte krátce tlačítko POWER, displej se vvone. V tomto režimu zařízení nadále stahuje snímky od vašich blízkých.

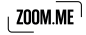

## Poloha a připojení k napájení

Vyberte polohy, v jakých si chcete prohlížet snímky na vašem ZOOM ME Zapojte síťový zdroj do elektrické zásuvky a pak vložte hranatý kolík napájecího vodiče do vybrané (obrázek 1 nebo 2) zdířky nacházející se na zadní (tmavé) straně ZOOM ME. Usivšíte charakteristické kliknutí správného zapojení.

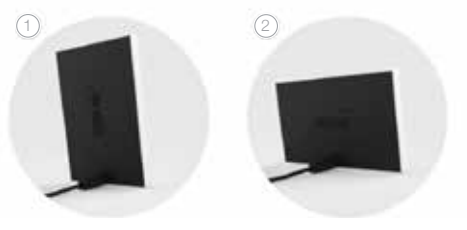

Připojení napájení pro<br>svislou polohu ZOOM.ME

· Připojení napájení pro vodorovnou polohu ZOOM ME

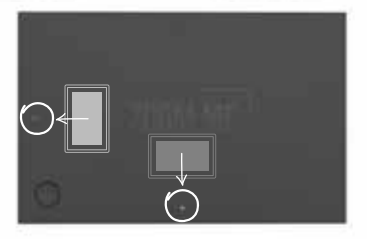

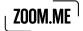

## První spuštění

Po připojení k napájení a zapnutí zařízení postupujte v souladu s pokyny na displeji.

Výběr jazyka

Vyberte jazyk zobrazování zpráv na vašem zařízení a pak klepněte na tlačítko "Dále".

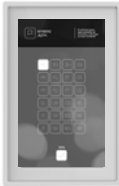

## Připojení k síti WiFi

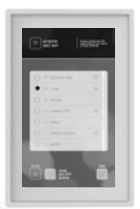

Abyste mohli přijímat zprávy od vašich blízkých, musí být ZOOM MÉ trvale připojen k síti WiFi.

Ze seznamu dostupných sítí vyberte upřednostňovanou síť. Pak klepněte na tlačítko "Dále". Pokud je to vyžadováno, zadejte heslo pro přístup k síti pomocí klávesnice zobrazováné na displeji. která se objeví po klepnutí na zadávací pole. Bude-li třeba, můžete označit nabídku "Zobrazit heslo", aby se zobrazily znaky při zadávání. Po ukončení editace klepněte na tlačítko "Dále".

Pokud síť není na seznamu nebo je skrytá, klepněte na "Přidat síť WiFi ručně" a pak zadejte její název a heslo do příslušných polí a klepněte na "Přidat"

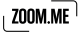

Pokyn: Některé obrazovky a seznamy můžete rolovat. Klepněte na obrazovku a pak tažením prstu nahoru nebo dolů roluite její obsah.

Pokyn: Duhová postupová lišta pod nadpisem obrazovky, na které se nacházíte, indikuje probíhající úkol ve vašem ZOOM MÉ, jako např. hledání

## Hledání blízkých v síti WiFi

Tato nabídka umožňuje přidat smartfony vašich blízkých do vašeho ZOOM ME pomocí hledání ve stejné síti WiFi. Aktivní vysílače se zobrazí na displeji vašeho ZOOM ME. Označte všechny blízké, které chcete přidat do svého seznamu oblíbených a umožnit jim zasílat snímky do vašeho ZOOM ME

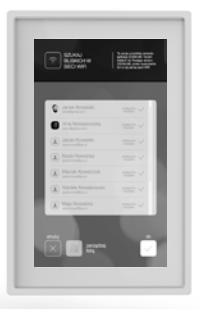

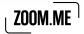

## Hledání blízkých přes e-mail

Tato nabídka umožňuje přidat smartfony vašich blízkých do vašeho ZOOM ME pomocí vyhledání jejich e-mailové adresy. Do pole "e-mail" zadeite adresu vaší blízké osoby, která dříve zaregistrovala adresu v aplikaci ZOOM,ME ve svém smartfonu. Pak klepněte na tlačítko .Ověřit"

Váš ZOOM.ME ověří, zda je zadaný e-mail zaregistrován a zobrazí provázaného uživatele. Pak klepněte na tlačítko "Potvrdit", abyste mohli přidat blízkou osobu do seznamu, nebo "Stornovat". V případě zadání chybné nebo nezaregistrované e-mailové adresy zobrazí ZOOM ME příslušnou zprávu

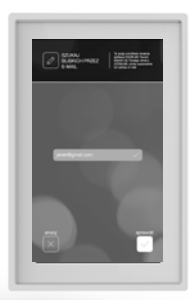

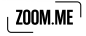

## Dotykový displej – gesta

Vysoce kvalitní dotykový IPSdisplej, kterým je vybaven ZOOM.ME, se ovládá gesty, která intuitivně umožňují ovládat váš ZOOM ME.

Po načtení vstupní konfigurace se zobrazí průvodce základní obsluhou ZOOM ME Podívejte se, jak to funguje.

O Táhněte prst dolevat po obrazovce, abyste uviděli další snímek prezentace

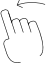

O Táhněte prst doprava po obrazovce, abyste uviděli předchozí snímek prezentace

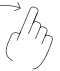

○ Klepněte a přidržte prst na obrazovce, abyste uviděli rychlé menu

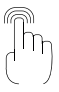

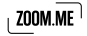

O Táhněte prst dolů po obrazovce, abyste uviděli galerii

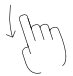

**Klepněte na obrazovku** během prezentace snímků a budete přesunuti na nejnovější snímek

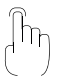

Po ukončení průvodce je váš ZOOM ME připraven k používání.

Pamatujte, že v libovolném okamžiku můžete měnit nastavení, spravovat fotografie, které dostáváte od svých blízkých, bez nutnosti používání dalších tlačítek. ZOOM ME byl navržen s myšlenkou na velmi jednoduchou obsluhu a čerpání spokojenosti se sdílením dojmů a okamžiků s blízkými.

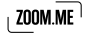

## Používání vašeho displeje ZOOM ME

#### Poloha displeje ZOOM ME

Polohováním displeie ZOOM.ME vyberte, jakým způsobem chcete zobrazovat snímky vašich blízkých. Aplikace ZOOMME v telefonu informule vaše blízké o poloze, v laké se nachází váš displei ZOOM ME. aby jim pomohla tvořit neopakovatelné záběry.

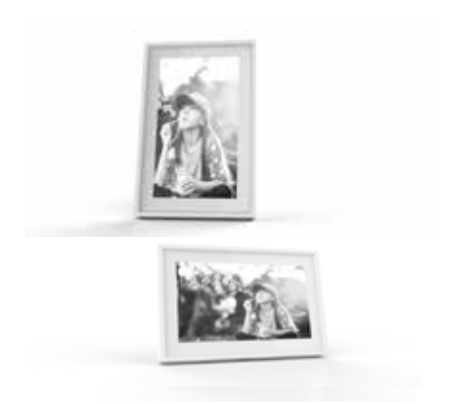

Nastavte ZOOM ME do vodorovné polohy, aby se snímky zobrazovaly v horizontálním pohledu, nebo do svislé polohy, abyste mohli vybrat režim portrét. Nastavení můžete měnit v libovolném okamžiku, a displej ZOOM ME automaticky zjistí změnu polohy.

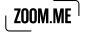

## Prezentace snímků

Váš ZOOM ME zobrazuje střídavě snímky uložené v paměti zařízení. Můžete přizpůsobit čas nebo počet zobrazovaných snímků a také zastavit rotaci na vybraném snímku pomocí rychlého menu.

Po aktivaci funkce "blokování nového snímku" v nastaveních bude prezentace snímků zastavena při každém stažení nového snímku zaslaného vašimi blízkými. Prezentaci snímků můžete opět spustit tažením prstu doprava po obrazovce.

## "Přátelé" seznam vašich blízkých

Umožňuie spravovat seznam aplikace ZOOM.ME vašich blízkých, akceptuite nebo v případě potřeby blokuite jednotlivé osoby. Přejděte na "Přátelé": táhněte prst po obrazovce shora dolů · abvste vvvolali zobrazení Galerie, pak vyberte "Přátelé" ·

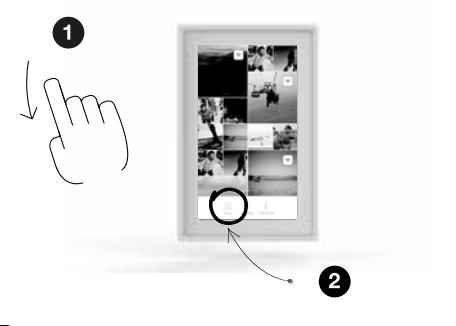

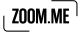

Jsou dostupné tři záložky:

Přátelé - jsou to aplikace ZOOM ME vašich blízkých, které byly již akceptovány a můžete od nich dostávat zprávy a snímky

Čekající přátelé - jsou to aplikace ZOOM.ME vašich blízkých, které očekávají přijetí nebo zablokování

Blokovaní odesílatelé - isou to aplikace ZOOM ME osob, které vám nemohou zasílat zprávy a fotografie.

Seznam vašich blízkých můžete kdykoli spravovat. Můžete označit několik přátel osob najednou a vybrat požadovanou akci. Odstranění blízcí nemají možnost zasílat zprávy a snímky do vašeho ZOOM ME. abyste jim to umožnili, přidejte je opět do seznamu.

#### Přidávání blízkých do seznamu

Své blízké můžete přidávat prostřednictvím vašeho ZOOM ME, Abyste to provedli, vyberte jednu ze dvou nabídek:

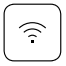

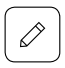

Hledat blízké v síti WiFi

Hledat blízké přes e-mail

Tyto funkce byly podrobněji popsány v kapitole První zprovoznění -> Hledání blízkých...

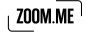

## Galerie

Přeiděte do "Galerie": táhněte prstem po obrazovce shora dolů. Zobrazí se galerie vaších snímků uložená v paměti zařízení. Snímky, které iste obdrželi od vašich blízkých, jsou roztříděny podle času, od nejnovějších po neistarší. Tažením prstu dolů v galerii můžete uvidět značky, které vás informulí, kdy vám byl snímek zaslán.

V galerii můžete spravovat své snímky, přidávat je k oblíbeným nebo odstraňovat. Přidržte vybraný snímek, abyste jej označili. Další můžete označovat jednotlivým klepnutím. Abyste mohli odznačit snímek, opět na něj klepněte nebo použijte tlačítko "OK", které odznačuje všechny dříve vybrané snímky.

#### Ohlíbené

Snímky zvlášť pro vás důležité můžete označovat, tak, že je přidáte do oblíbených. Takto označené snímky budou vždy znázorněny v prezentaci, nezávisle na počtu vybraných snímků pro zobrazení (téma nabídky zobrazení snímků si můžete přečíst v kapitole Nastavení). Díky této nabídce můžete být vždy nablízku vzpomínkám a neidůležitěiším okamžikům.

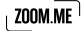

#### Odstraňování snímků

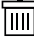

[IIII] Nežádoucí snímky můžete kdykoli odstranit ze zařízení. Stačí<br>označit v galerii vybrané snímky a pak vybrat tlačítko "Odstranit". Váš<br>ZOOM ME požádá, abyste potvrdili odstranění těchto snímků.

Abyste se vrátili do režimu prezentace, klepněte na libovolný snímek.

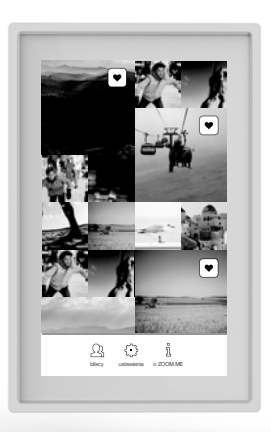

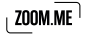

## Rychlé menu

Během prezentace snímků můžete přejít do Rychlého menu, které obsahuje nabídky, jako jsou:

- O Nastavení Přejděte do nastavení,
- O Oblíbené Označte snímek jako oblíbený.
- O Nechat Aktivuite funkci "Nechat" pro daný snímek,
- O Odstranit Odstraňte aktuálně zobrazený snímek.
- O Stornovat Zpět do prezentace snímků.

Abyste přešli do rychlého menu, klepněte na snímek (a přidržte na něm prst) zobrazený na obrazovce ZOOM ME v prezentaci snímků. Vaše číslo ZOÓM ME je číslo umožňující identifikaci vašeho ZOOM ME. Poskytněte jej svým blízkým, díky čemuž vám budou moci zasílat snímky.

Rychlé menu obsahuie také informaci o speciální e-mailové adrese, na kterou vám blízcí budou moci zasílat fotografie do vašeho ZOOM ME.

Pozvěte blízké - informuite své blízké o vašem ZOOM.ME a také o způsobech, jak vám mohou zasílat zprávy.

#### Důležité: Aby bylo možné zasílat snímky do vašeho ZOOM ME. musí být blízká osoba nejprve přidána do vašeho seznamu jako akceptovaná!

Funkce "Nechat" – umožňuje zastavit rotaci snímků v prezentaci na vybraném snímku. Po rolování doleva nebo doprava bude prezentace obnovena

Abyste vystoupili z rychlého menu. klepněte na tlačítko Stornovat. ZOOM ME se vrátí na naposledy zobrazovaný snímek.

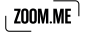

Abyste přešli do rychlého menu, klepněte na snímek  $\bigoplus$  (a přidržte na<br>něm prst) zobrazený na obrazovce ZOOM ME v prezentaci snímků

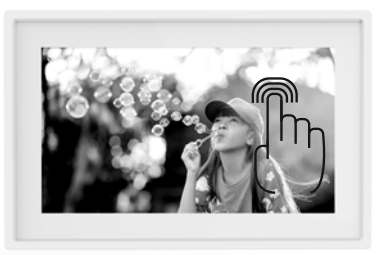

Vaše číslo ZOOM.ME <sup>2</sup>9 je číslo umožňující identifikaci vašeho ZOOM.ME.<br>Poskytněte jej svým blízkým, díky čemuž vám budou moci zasílat snímky.

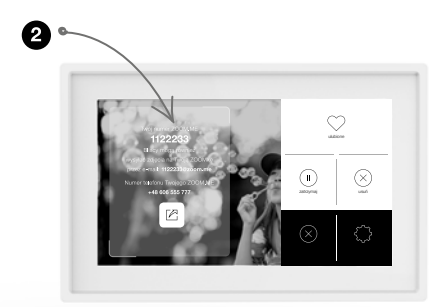

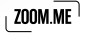

 $\theta$ 

## Nastavení

Na této obrazovce můžete spravovat všechna nastavení vašeho ZOOM.ME. vyberte nabídky, které jsou pro vás nejvýhodnější.

- $\cap$  sítě WiFi připoite a spravuite sítě WiFi.
- O **ias obrazovky** přizpůsobte nastavení jasu obrazovky vašeho ZOOM ME pomocí jezdce.
- O čas provozu ZOOM.ME určete časový interval, kdy má být zařízení aktivní Mimo nastavený rozsah ZOOMME zhasne obrazovku a přejde do pohotovostního režimu. Mimo čas provozu zařízení nadále stahuje zprávy a oznámení,
- o počet nových snímků v prezentaci určete počet nejnovějších snímků zobrazovaných v prezentaci na obrazovce vašeho ZOOM.ME během standardního režimu provozu zařízení – rotace zobrazovaných snímků,

Pokyn: Snímky označené jako Oblíbené se zobrazují v prezentaci nezávisle na nastaveném počtu nejnovějších snímků Umožňuje to neztratit z očí zprávy a snímky, které mají pro vás mimořádný význam.

- o čas zobrazování snímku wberte jednu z nabídek, určete čas zobrazení jednotlivého snímku prezentace,
- o probudte ZOOM.ME novým snímkem přesuňte jezdce doprava, aby váš ZOOM ME aktivoval obrazovku v okamžiku stažení nového snímku mimo čas provozu,
- O uspat ZOOM.ME po určete čas, po kterém má být ZOOM.ME opět uspán po stažení nového snímku (mimo čas provozu),
- O zobrazit autora zprávy přesuňte jezdce doprava, pokud chcete, aby byl u každého snímku zobrazen jeho autor,
- O funkce blokování snímku přesuňte jezdce doprava, pokud chcete, aby se rotace snímku zastavila společně se stažením nové zprávy,

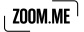

- **Wybrat animaci prezentace snímků** wberte animaci, která určuje způsob přechodu mezi rotujícími snímky.
- $\circ$  **náhodné animace** přesuňte jezdce doprava, pokud chcete, aby animace přechodů mezi snímky byly vybírány náhodně.
- $\circ$  software klepněte, abyste zjistili aktuálnost softwaru vašeho ZOOM.ME.
- **restart zařízení** klepněte, abyste restartovali zařízení v případě
- celkový reset zařízení klepněte, abyste resetovali zařízení, pokud nadále trvají technické problémy.

#### Důležité: Výběr této nabídky obnoví tovární nastavení zařízení

Abyste uložili nastavení a vrátili se na předchozí zobrazení, klepněte na tlačítko "Uložit".

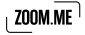

## Export snímků na SD kartu

Můžete snadno zhotovit náhradní kopii svých snímků. Ujistěte se, že je na kartě dostatek volného místa. Vložte kartu do zařízení. Na obrazovce vašeho ZOOM.ME se zobrazí zpráva: "Chcete zhotovit náhradní kopii na paměťovou kartu?" Klepněte na "Ano", abyste začali tvořit kopii všech snímků.

Pokud byla paměťová karta vložena do zařízení dříve, vyjměte a opět vložte kartu, abyste vyvolali nabídku kopírování.

#### Důležité: vaše paměťová karta musí mít paměť souborů FAT32, jinak nebude rozpoznána.

## Připojování ZOOM ME k počítači

Aby bylo navázáno spojení s počítačem, připojte zařízení k USB portu pomocí vhodného kabelu (nepřiložen v sadě). Za okamžik počítač automaticky najde ZOOM ME. Můžete kopírovat nebo odstraňovat snímky ze zařízení.

## O vašem ZOOM ME

Přeiděte na obrazovku.O vašem ZOOM.ME": táhněte prstem na obrazovce shora dolů, abyste vyvolali zobrazení Galerie, pak vyberte "O ZOOM ME". Dozvíte se tam důležité informace o svém zařízení, které mohou být nápomocné při jeho používání:

- O Sériové číslo zde si můžete přečíst sériové číslo vašeho zařízení.
- O Verze softwaru zde si můžete přičíst, jakou verzi softwaru má zařízení
- O Verze zařízení zde si můžete přičíst, jakou máte verzi zařízení.
- **O Podmínky používání** zde získáte informace ohledně podmínek používání zařízení.

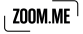

O Politika soukromí - zde získáte informace ohledně politiky soukromí.

## Zprávy na displeji

Během provozu zařízení se na displeji mohou zobrazovat zprávy oznamující novou událost nebo vznik problému. K nejdůležitějším patří:

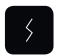

#### Váš ZOOM ME není připojen k internetu

Zkontroluite spojení se sítí. Spojení se sítí je nutné, abvste mohli přijímat snímky od blízkých osob.

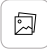

#### Máte nový snímek

Je to zpráva o stažení nového snímku od blízké osoby. Společně s tímto oznámením uvidíte nový snímek, zprávu a autora.

#### chce se přidat ke skupině blízkých osob

Nová osoba se chce přidat ke skupině vašich blízkých. Můžete ji akceptovat a umožnit jí zasílání snímků do vašeho ZOOM.ME nebo ji odmítnout. Tlačítko "Zastavit" přenese osobu do seznamu osob čekajících na vaše rozhodnutí. Spravujte seznam blízkých, abyste kontrolovali seznam osob, které vám mohou zasílat zprávy.

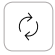

#### Je dostupná nová verze softwaru pro ZOOM ME

Zařízení automaticky kontroluje dostupnost aktualizací. Po nalezení nové verze ji automaticky stáhne a spustí se proces instalace. Po ukončení procesu aktualizace se ZOOM ME opět spustí a bude připraven k další práci.

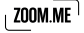

## Často kladené otázky

#### Můi ZOOM ME nelze zapnout.

Připojte zařízení k síťovému zdroji přiloženému v sadě, zkontrolujte, zda je slyšet při připojení charakteristické kliknutí. Pokud je zařízení vybito, počkeite několik minut, až se trochu nabile a opět se jej pokuste zapnout stisknutím po dobu 5 sekund tlačítka POWER. Doporučuje se trvalé připojení k napájecímu zdroji, aby byla zajištěna nepřerušená práce ZOOM ME

#### Zařízení nereaquie na klepnutí, nefunquie správně.

Použiite funkci restartování zařízení v nastaveních nebo použiite tlačítko reset umístěné na zadním krytu ZOOM,ME, které stiskněte tenkým nředmětem

#### Proč se některé snímky nezobrazují na celou obrazovku?

ZOOM ME automaticky upraví měřítko snímku na vhodnou velikost, aby byl zachován co nejlepší poměr zobrazovaného obrazu. Otočte zařízení do svislé nebo vodorovné polohy, abyste získali horizontální nebo portrétové měřítko

#### Proč se velikost paměti liší od uvedené v její specifikaci?

FLASH paměť je rozdělena na dvě hlavní části, jedna z nich - neviditelná pro uživatele - je určena pro svstémová data a celý operační svstém a druhá je místo pro uživatelské souborv.

#### Proč se moje zařízení nechce připojit k síti Wi-Fi?

Zkontroluite, zda váš zdroi signálu Wi-Fi funguie správně. Vzdálenost mezi routerem a přijímačem nesmí být delší než 50 metrů. Ujistěte se, že mezi zařízeními není žádná překážka. která by mohla oslabovat signál.

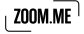

#### Mohu nabíjet zařízení pomocí jiné nabíječky než Goclever?

Pamatuite. že používání jiné nabíječky než přiložené v sadě může poškodit zařízení a zpsůobit nesprávné fungování a také ztrátu záruky.

V případě vzniku problémů nebo dotazů kontaktuite prosím servis.

## Technická specifikace

Kapacitní displej: 7" LCD IPS, 1024 x 600 px Vnitřní paměť: 4 GB (systémový software + uživatelské údaje) Spojení: WiFi: b/g/na Porty. microUSB 2.0, microSD pro max. 32 GB Napájecí konektor: 5 V, DC kolík 2.5 mm Baterie: 1000 mAh Rozměry: 195 x 126 x 18mm K zařízení je přiložen napájecí zdroj stejnosměrného napětí s parametry: vstup: 100-240 V~, 50/60 Hz. 0.35 A: výstup: 5,0 V 1,5 A

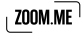

## Čištění a údržba

K čištění zařízení a síťového zdroje používejte suchý hadřík. K čištění zařízení nepoužívejte alkohol, ředidla, benzín nebo jiná rozpouštědla.

## Obsluha a opravy

Opravy může provádět pouze autorizovaný a kvalifikovaný personál. Každý pokus o svépomocnou opravu zařízení nebo oprava neautorizovaným servisem způsobí ztrátu záruky na zařízení. Uživatel nemůže sám jednoduchým způsobem vyměnit baterie v tomto zařízení.

## Bezpečnostní pokyny

Firma GOCLEVER nenese odpovědnost za poruchy, které mohou vzniknout během provozu tohoto zařízení.

Otevření krytu nebo demontáž zařízení nebo kteréhokoli jeho příslušenství z jakéhokoli důvodu může způsobit poškození, na které se nevztahuje záruka.

Abyste zabránili riziku úrazu elektrickým proudem, neotevírejte sami kryt zařízení. Všechny servisní práce může provádět pouze kvalifikovaný personál.

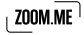

Zařízení a síťový zdroi nejsou vodotěsné. Nepoužívejte je v koupelně nebo na místech s vysokou vlhkostí a nevystavuite je dešti.

Zařízení nepoužívejte ani neuchovávejte na místech vystavených tepelným zdrojům, jako jsou topidla nebo vzdušná vedení; přímé působení UV záření: působení vysoké hladiny prachu: vlhkosti nebo deště: mechanických vibrací nébo otřesů: silných magnetů nebo reproduktorů bez magnetického stínění: příliš vysokých nebo nízkých teolot a vlhkosti.

Vvonutí zařízení tlačítkem (POWER) neodpojuje úplně zařízení od síťového napájení. Abyste úplně odpojili zařízení, odpojte adaptér (síťový zdroi) stejnosměrného napětí od sítě. Používejte zásuvku, která se nachází v blízkosti zařízení a je snadno dostupná.

## Bezdrátová funkce

Za některých podmínek nebo v určitém prostředí může být používání bezdrátové funkce omezeno majitelem budovy nebo zástupci organizace, například na palubě letadla, v nemocnici nebo v prostředí. kde je riziko poruchy provozu jiných zařízení nebo služeb vnímáno nebo určeno jako škodlivé. V případě pochybností ohledně zásad používání bezdrátové funkce v určené organizaci nebo prostředí musíte před zapnutím funkce získat povolení.

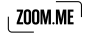

Omezení týkající se používání bezdrátové funkce konzultujte se svým lékařem nebo výrobcem osobních zdravotnických zařízení (kardiostimulátory, naslouchadla atd.). Pokud zařízení způsobuje poruchu příjmu radiotelevizního signálu, která zaniká po vypnutí zařízení, doporučujeme odstranit problém jedním z následujících způsobů: změna nastavení nebo polohy přijímací antény, prodloužení vzdálenosti mezi vysílačem a přijímačem, požádat o pomoc prodejce nebo zkušeného televizního technika. Firma GOCLEVER neponese odpovědnost za poruchu radiotelevizního signálu ani za jiné nežádoucí účinkv.

## Síťový zdroj

Doporučuje se používat originální síťový zdroj firmy GOCLEVER. přiložený speciálně k tomuto výrobku. Tento sítový zdroj je určen výlučně pro použití s displeiem ZOOM ME.

Síťový zdroj nepoužívejte, pokud je napájecí kabel poškozen, protože to může způsobit elektrický zkrat, požár nebo poškození zařízení.

Vytažení zástrčky z napájecí zásuvky odpojí síťový zdroj od napájecího napětí. Síťová zásuvka musí být snadno dostupná. Při odpojování síťového zdroje netahejte za kabel, ale uchopte hlavní část krvtu síťového zdroje

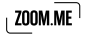

## Správné zužitkování opotřebovaných<br>elektrických a elektronických zařízení

Likvidace opotřebovaných elektrických a elektronických zařízení (používaná v zemích EU a ostatních evropských zemích používajících vlastní svstémy sběru)

Tento symbol na výrobku nebo jeho obalu znamená, že výrobek nesmí být likvidován jako komunální odpad. Musí být odevzdán do příslušného sběrného místa elektrických a elektronických zařízení za účelem recyklace. Vhodné zužitkování opotřebovaného výrobku zabraňuje případným negativním vlivům na životní prostředí a lidské zdraví, jaké by mohly vzniknout při nesprávném nakládání s odpady. Recyklace materiálů pomáhá chránit životní prostředí. Abyste získali podrobnější informace o recyklaci tohoto výrobku, kontaktujte místní jednotku územní samosprávy, technické služby nebo obchod, ve kterém byl zakoupen tento výrobek.

## Prohlášení o shodě

C C GOCLEVERSp. z o.o. tímto prohlašuje, že zařízení ZOOM ME<br>(model ZM73G / ZM7WIFI) je v souladu se základními požadavky a jinými požadavky níže uvedených směrnic: EMC 2004/108/EC. LVD 2006/95/EC. R&TTE 1999/5/EC. RoHS 2011/65/EC, ErP 2009/125/EC, Úplný dokument s podrobnými informacemi je dostupný na našich webových stránkách výrobku www.zoom.me

Všechny jiné ochranné známky, které nejsou vlastnictvím firmy GOCLEVER, uvedené v tomto návodu, jsou vlastnictvím majitelů ochranných známek.

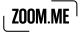

## Záruka a servis

- 1. GOCLEVERSP Z O.O. se sídlem ve Wysogotowie k. Poznania (62-081 Przeźmierowo), ul. Skórzewska 35, dále jen ručitel, ujišťuje, že zařízení značky ZOOM ME je bez konstrukčních a materiálových vad. které by mohly narušit jeho funkčnost, pokud byl dodržován návod k obsluze doručený při uzavření smlouvy
- 2. Záruka platí výlučně na území Česká Republika.
- 3. Ručitel zdarma odstraní případnou nefunkčnost zařízení v souladu s ustanoveními této záruky pod podmínkou předložení záručního listu vyplněného v den nákupu společně s kopií prodejního dokladu. Provádění změn a škrtání v záručním listu neoprávněnými osobami způsobí ztrátu záručních nároků.
- 4. Záruční doba na zařízení GOCLEVER činí 24 měsíců, počítáno od data prodeje zařízení, avšak nejdéle 27 měsíců od data výroby uvedeného na výrobku.
- 5. Způsob přijímání poškozených zařízení v systému DOOR to DOOR přísluší kupulícímu ve lhůtě 12 měsíců od dáta nákupu, avšak neidéle 15 měsíců od data výroby. Po překročení těchto termínů je uživatel povinen zaslat poškozené zařízení do servisu na vlastní náklady po získání čísla RMA v souladu s reklamačním postupem. Náklady na odeslání zařízení klientovi po opravě hradí ručitel.

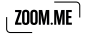

- 6. Záruka na LCD displeie a akumulátory namontované v zařízeních GOCLEVER činí 6 měsíců od data nákupu, avšak neidéle 9 měsíců od data výroby, u displejů TFT LCD 3,5" až 10" je přípustný vznik 5 chybných pixelů (bílé, černé nebo tzv. sub-pixely).
- 7. Záruční doba na příslušenství přiložené k zařízení (např. síťový zdroj atp.) činí 6 měsíců od data prodeje s výjimkou mechanických poškození (netýká se záruka door-to-door).
- 8. Vady zjištěné v záruční době budou odstraněny zdarma pokud možno v co nejkratším termínu nepřekračujícím 21 pracovních dnů od fyzického převzetí zařízení do servisu. Pokud bude nutný dovoz náhradních dílů ze zahraničí, může se výše uvedený termín prodloužit o dalších 30 dnů.
- 9. Reklamující osoba je povinna nahlásit závadu pomocí reklamačního formuláře na stránkách rma goclever.com. V případě nenahlášení závady a odeslání zařízení ručiteli bez reklamačního čísla nebude zásilka převzata do servisu.
- 10. Závada musí být nahlášena do servisu nejpozději do 14 dnů od jejího vzniku
- 11. Kupující je povinen dodat výrobek v originálním obalu, společně s veškerým příslušenstvím. Odpovědnost za poškození vzniklá použitím náhradního obalu nese kupující.
- 12. Zařízení nepřevzaté ze servisu do 3 měsíců od ukončení opravy propadá ve prospěch servisu.

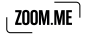

- 13. V případě neodůvodněné reklamace (reklamace funkčního zařízení. nebo když poškození vzniklo vinou klienta) bude osoba nahlašující reklamací zatížena náklady na posouzení a dopravu.
- 
- 14. Záruka se nevztahuje na:<br>0 jakékoli opotřebení zařízení překračující popis rozsahu jeho fungování;
- $\overline{\circ}$  nároky z titulu technických parametrů zařízení, pokud jsou tyto shodné s parametry uvedenými výrobcem v návodu k obsluze nebo v jiných normativních dokumentech:
- o poškození vzniklá z vnějších příčin, např.: mechanická poškození, následky atmosférických vlivů, znečištění, zalití, přepětí atp.
- O vadné fungování neautorizovaného softwaru nainstalovaného do zařízení.
- 15. V případě, že záruční oprava vyžaduje výměnu dílů, zůstává vyměněný díl ve vlastnictví ručitele. Díly použité pro výměnu mohou být jiné značky s alespoň ekvivalentními technickými parametry.
- 16. Kupující ztrácí nároky ze záruky v případě stržení záručních plomb, výkonového štítku se sériovým číslem nebo ziistí-li servis výrobce provedení neautorizovaných oprav nebo systémových a konstrukčních změn zařízení
- 17. Ručitel nemusí dodržet termín záruční služby, pokud vzniknou nepředpokládané okolnosti vyšší moci, např.: živelní pohroma, sociální nenokoje ato

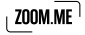

- 18. Ručitel neodpovídá za škody a ztráty vzniklé nemožností používání zařízení, které je v opravě.
- 19. Nároky z titulu záruky se nevztahují na právo kupujícího uplatňovat náhradu ztraceného prospěchu v souvislosti s vadami zařízení.
- 20. Ručitel neodpovídá za škody vzniklé v následku ztráty údajů na magnetických nosičích, oznamujeme také, že mapy budou obnovovány v souladu s výrobním stavem.
- 21. Ustanoveními této záruky. Další nároky na náhradu škody jsou vyloučeny ustanoveními této záruky, ledaže vyplývají z bezpodmínečně platných právních předpisů.
- 22. Tato záruka má doplňující charakter ve vztahu k nárokům kupujícího, které přísluší vůči prodejci. Záruka nevylučuje, neomezuje ani nepozastavuje nároky kupujícího vyplývající z neshodnosti zboží se smlouvou.
- 23. Právní vztah mezi kupujícím zařízení a ručitelem upravují výlučně ustanovení této záruky. Další nároky na náhradu škody jsou vyloučeny, ledaže vyplývají z bezpodmínečně platných právních předpisů
- 24. Tato záruka nemá viv na vaše zákonná práva.

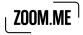

Záruční a pozáruční servis:

#### www.gocleverservis.cz

Technická infolinka, telefon: + +420 546 606 021 (pondělí až pátek, 9:00-16:00 hod.) Veškeré dotazy zasílejte elektronickou poštou na adresu: servis@goclever.cz

Výrobce a majitel značky ZOOM ME:

GOCLEVER Sp. z o.o. ul. Skórzewska 35 Wysogotowo (Poznań) 62-081 Przeźmierowo, Polsko, EU.

ZOOM ME Sp. z o o ul. Grunwaldzka 472 80-309 Gdańsk Polsko, EU

### Záruční list

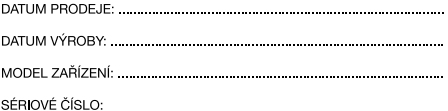

. . . . . . . . . . . . . . . .

PŘÍJMENÍ PRODEJCE / RAZÍTKO:

PODPIS:

#### . . . . . .

Datum a podpis kupujícího

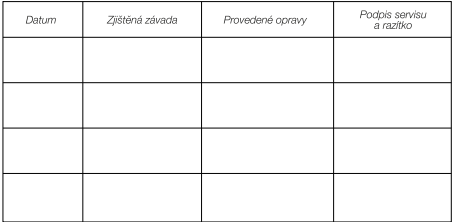

Popis opravy

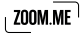
#### Obsah

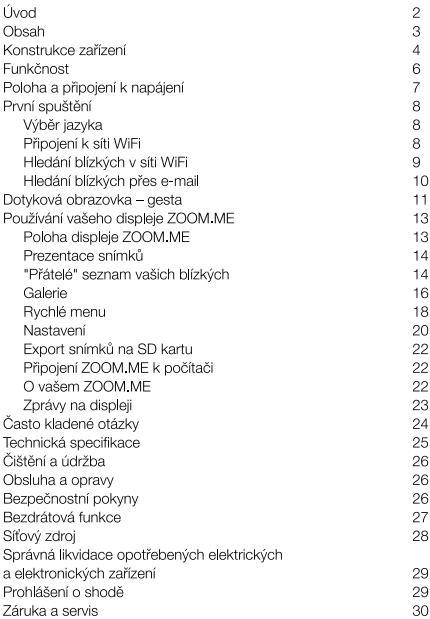

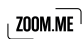

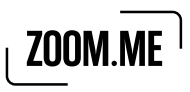

© Copyright 2014, All rights reserved

Navštivte www.zoom.me

## Zasílejte dárky každý den!

# $\mu$  zoom.me  $^\dagger$

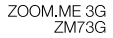

# Návod k obsluze

# $_1$  zoom.me  $^{\dagger}$

Navštivte www.zoom.me

## Livod

Děkujeme vám za zakoupení ZOOM ME. Od dnešního dne si stahujte dárky každý den.

ZOOM ME je nový způsob komunikace s blízkými. Srdcem funkčnosti je výjimečně estetický displej s jednoduchou obsluhou. Zobrazují se na něm snímky zasílané blízkými osobami ze smartfonů pomocí doporučené, bezplatné aplikace. Okamžik, který vaši blízcí chtějí sdílet, zvěční pomocí smartfounu a prostřednictvím aplikace zašlou přímo do vašeho ZOOM ME. Jako uživatel ZOOM ME nemusíte dělat nic, snímek se zobrazí automaticky. Společně s jinými snímky zasílanými blízkými osobami ZOOM ME tvoří jedinečné a vždy aktuální album. Díky ZOOM ME se může každý okamžik stát dárkem. Snímky můžete zasílat do několika ZOOM ME současně. Každý ZOOM ME může stahovat snímky od libovolného počtu blízkých.

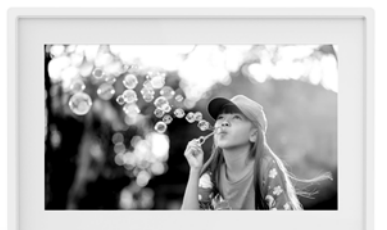

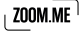

## Obsah

#### Sada obsahuie:

- 1 Fotorámeček ZOOM ME
- 2. Napaječ s kabelem a kolíkem.
- 3. Zkrácený návod k obsluze (Quick Start Guide).
- 4. Návod k obsluze + záruční list.

#### volitelné

5. SIM karta mobilního operátora.

Pokud chybí kterákoli z výše uvedených položek nebo je poškozená. kontaktuite výrobce. Před připojením odstraňte veškerý obalový materiál

Seznamte se prosím důkladně s tímto návodem k obsluze.

## ZOOM.ME jako router 3G

Váš ZOOM ME může plnit funkci HotSpotu na místě, ve kterém bude umístěn. Nabídku HotSpotu nebo routeru WiFi můžete zapnout na dvou místech<sup>.</sup>

- O prvním místem je vyvolání "Rychlého menu" přidržením prstu na obrazovce nebo tažením prstu po obrazovce zespodu nahoru. Po vyvolání Rychlého menu se v menu zobrazí nabídka HotSpot, Klepnutí na ni zapne nebo vypne nabídky routeruWiFi.
- O druhým místem je obrazovka Nastavení, na které se nachází tlačítko: zapnout router WiFi" s popisem "zpřístupnit internet v tétomístnosti pomocí svého ZOOM ME". Po klepnutí se zapnou také nabídkyrouteruWiFi.
- o po zapnutí nabídky se zobrazí síť: ZOOM ME HOTSPOT zabezpečená heslem, s implicitní hodnotou: 12345678. Toto heslo můžete změnit na obrazovce Nastavení klepnutím na tlačítko: "Zadat heslo pro HotSpot" a změnit hodnotu z 12345678 na libovolné jiné heslo, které má minimálně 8 znaků.
- O funkce routeru umožňuje připojit až 5 zařízení.

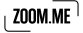

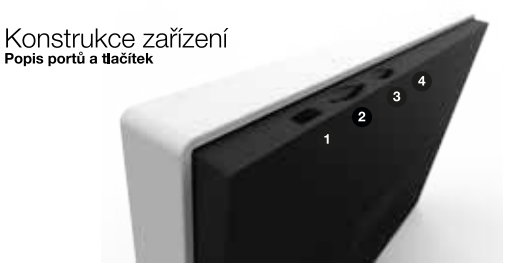

- $1.$ microUSBport pro připojení k počítači,
- portSIM karty (Mini SIM) pro spojení 3G,  $2.$
- $\overline{3}$ port pro paměťovou microSD kartu pro zhotovení náhradní kopie fotografií,
- tlačítko reset (opětovného spuštění) zařízení,  $4.$

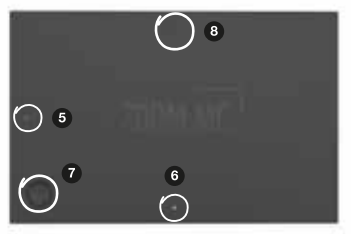

- 5.6 napájecí konektory pro připojení síťového zdroje,
- tlačítko POWER: zapnutí a vypnutí zařízení  $7.$ Aktivace režimu spánku,
- Vysunutí krytu: Abyste získali přístup ke slotu pro microSD kartu, 8. SIM kartu a kmicroUSBportu, stlačte zadní část krytu ve speciálně označeném místě.

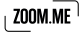

#### Vkládání microSD karty

MicroSD karta slouží pro zhotovení kopií snímků uložených v paměti zařízení a musí se vkládat při zaprutém zařízení. Vysuňte kryt, pak vložte<br>kartu do příslušného portu (C) a zavřete kryt. Odpovězte na zprávu zobrazenou na displeji ZOOM ME

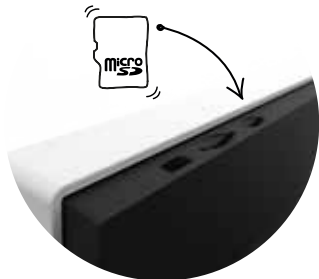

#### Vkládání SIM karty

Vypněte zařízení a pak vysuňte kryt. Vložte kartu do příslušného slotu  $\boxed{+}$  a pak zasuňte kryt. Ópět spustte zařízení

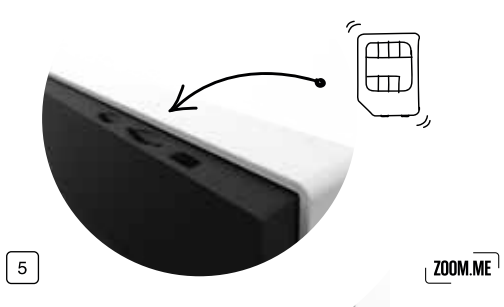

## Funkčnost 3G

- o po vložení SIM karty a spuštění zařízení se zařízení samočinně registruje v síti GSM.
- o zařízení se po registraci v síti GSM automaticky připojí k internetu nomocí 3G.
- O v případě, že uživatel nechce používat připojení 3G. může vstoupit do menu Nastavení > sítěWiFia připojit zařízení k domácí síti WiFi (v takovém případě zařízení nebude používat připojení 3G).

#### Tlačítko RESET

V případě, že zařízení nefunguje správně nebo nereaguje, použijte tlačítko reset umístěné ve vysunovací části krytu, které opatrně stiskněte tenkým předmětem.

#### Zapnutí zařízení

Abyste zapnuli zařízení, přidržte tlačítko POWER po dobu asi 5 sekund. až se zobrazí startovací logo na displeji ZOOM ME, uvolněte tlačítko a počkeite, až se zařízení zcela spustí.

#### Vypnutí zařízení

Abyste zařízení vypnuli, přidržte tlačítko POWER po dobu asi 5 sekund. Vvonuté zařízení nestahuje snímky vašich blízkých. Snímky budou sťaženy po opětovném zapnutí a příhlášení se k síti ZOOM ME.

#### Uspání zařízení

Abyste uspali ZOOM ME, stiskněte krátce tlačítko POWER, displej se vypne. V tomto režimu zařízení nadále stahuje snímky od vašich blízkých.

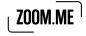

## Poloha a připojení k napájení

Vyberte polohy, v jakých si chcete prohlížet snímky na vašem ZOOM ME Zapojte síťový zdroj do elektrické zásuvky a pak vložte hranatý kolík napájecího vodiče do vybrané (obrázek 1 nebo 2) zdířky nacházející se na zadní (tmavé) straně ZOOM ME. Usivšíte charakteristické kliknutí správného zapojení.

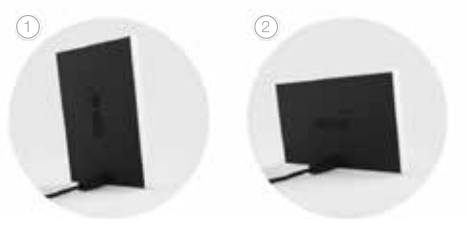

Připojení napájení pro<br>svislou polohu ZOOM.ME

· Připojení napájení pro vodorovnou polohu ZOOM ME

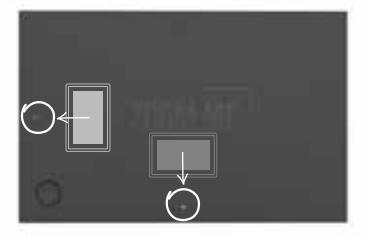

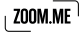

## První spuštění

Po připojení k napájení a zapnutí zařízení postupujte v souladu s pokyny na displeji.

Výběr jazyka

Vyberte jazyk zobrazování zpráv na vašem zařízení a pak klepněte na tlačítko "Dále".

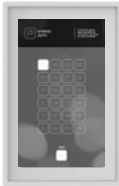

## Připojení k síti WiFi

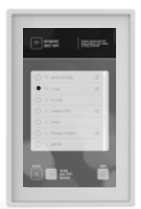

Abyste mohli přijímat zprávy od vašich blízkých, musí být ZOOM MÉ trvale připojen k síti WiFi.

Ze seznamu dostupných sítí vyberte upřednostňovanou síť. Pak klepněte na tlačítko "Dále". Pokud je to vyžadováno, zadejte heslo pro přístup k síti pomocí klávesnice zobrazováné na displeji. která se objeví po klepnutí na zadávací pole. Bude-li třeba, můžete označit nabídku "Zobrazit heslo", aby se zobrazily znaky při zadávání. Po ukončení editace klepněte na tlačítko "Dále".

Pokud síť není na seznamu nebo je skrytá, klepněte na "Přidat síť WiFi ručně" a pak zadejte její název a heslo do příslušných polí a klepněte na "Přidat"

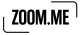

Pokyn: Některé obrazovky a seznamy můžete rolovat. Klepněte na obrazovku a pak tažením prstu nahoru nebo dolů roluite její obsah.

Pokyn: Duhová postupová lišta pod nadpisem obrazovky, na které se nacházíte, indikuje probíhající úkol ve vašem ZOOM MÉ, jako např. hledání

## Hledání blízkých v síti WiFi

Tato nabídka umožňuje přidat smartfony vašich blízkých do vašeho ZOOM ME pomocí hledání ve stejné síti WiFi. Aktivní vysílače se zobrazí na displeji vašeho ZOOM ME. Označte všechny blízké, které chcete přidat do svého seznamu oblíbených a umožnit jim zasílat snímky do vašeho ZOOM ME.

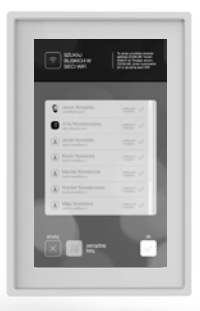

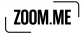

## Hledání blízkých přes e-mail

Tato nabídka umožňuje přidat smartfony vašich blízkých do vašeho ZOOM ME pomocí vyhledání jejich e-majlové adresy. Do pole "e-majl" zadeite adresu vaší blízké osoby, která dříve zaregistrovala adresu v aplikaci ZOOM.ME ve svém smartfonu. Pak klepněte na tlačítko Ověřit"

Váš ZOOM.ME ověří, zda je zadaný e-mail zaregistrován a zobrazí provázaného uživatele. Pak klepněte na tlačítko "Potvrdit", abyste mohli přidat blízkou osobu do seznamu, nebo "Stornovat". V případě zadání chybné nebo nezaregistrované e-mailové adresy zobrazí ZOOM ME příslušnou zprávu.

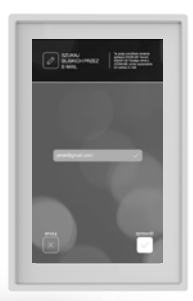

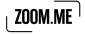

## Dotykový displej – gesta

Vysoce kvalitní dotykový IPSdisplej, kterým je vybaven ZOOM.ME, se ovládá gesty, která intuitivně umožňují ovládat váš ZOOM ME

Po načtení vstupní konfigurace se zobrazí průvodce základní obsluhou ZOOM ME Podíveite se, jak to funquie.

O Táhněte prst dolevat po obrazovce, abyste uviděli další snímek prezentace

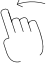

O Táhněte prst doprava po obrazovce, abyste uviděli předchozí snímek prezentace

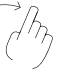

○ Klepněte a přidržte prst na obrazovce, abyste uviděli rychlémenu

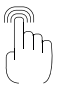

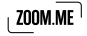

<sup>O</sup> Táhněte prst dolů po obrazovce, abyste uviděli galerii

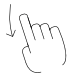

○ Klepněte na obrazovku během prezentace snímků a budete přesunuti na nejnovější snímek

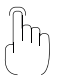

Po ukončení průvodce je váš ZOOM ME připraven k používání.

Pamatuite, že v libovolném okamžiku můžete měnit nastavení. spravovat fotografie, které dostáváte od svých blízkých, bez nutnosti používání dalších tlačítek. ZOOM ME byl navržen s myšlenkou na velmi jednoduchou obsluhu a čerpání spokojenosti se sdílením dojmů a okamžiků s blízkými.

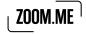

## Používání vašeho displeje ZOOM ME

#### Poloha displeje ZOOM ME

Polohováním displeje ZOOM.ME vyberte, jakým způsobem chcete zobrazovat snímky vašich blízkých. Aplikace ZOOMME v telefonu informuje vaše blízké o poloze, v jaké se nachází váš displej ZOOM,ME. aby jim pomohla tvořit neopakovatelné záběry.

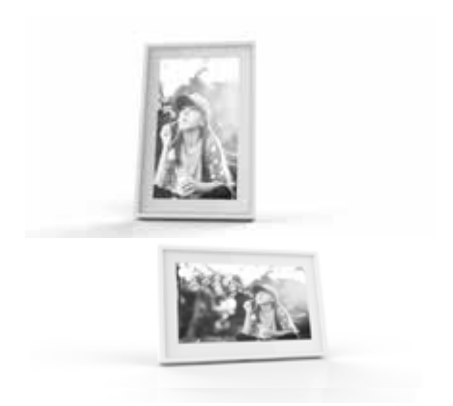

Nastavte ZOOM ME do vodorovné polohy, aby se snímky zobrazovaly v horizontálním pohledu, nebo do svislé polohy, abyste mohli vybrat režim portrét. Nastavení můžete měnit v libovolném okamžiku, a displej ZOOM ME automaticky zjistí změnu polohy.

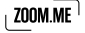

## Prezentace snímků

Váš ZOOM ME zobrazuje střídavě snímky uložené v paměti zařízení. Můžete přizpůsobit čas nebo počet zobrazovaných snímků a také zastavit rotaci na vybraném snímku pomocí rychlého menu.

Po aktivací funkce "blokování nového snímku" v nastaveních bude prezentace snímků zastavena při každém stažení nového snímku zaslaného vašimi blízkými. Prezentaci snímků můžete opět spustit tažením prstu doprava po obrazovce.

#### "Přátelé" seznam vašich blízkých

Umožňuje spravovat seznam aplikace ZOOM.ME vašich blízkých. akceptuite nebo v případě potřeby blokuite jednotlivé osoby. Přejděte na "Přátelé": táhněte prst po obrazovce shora dolů · abvste vvvolali zobrazení Galerie, pak vyberte "Přátelé" <sup>2</sup>

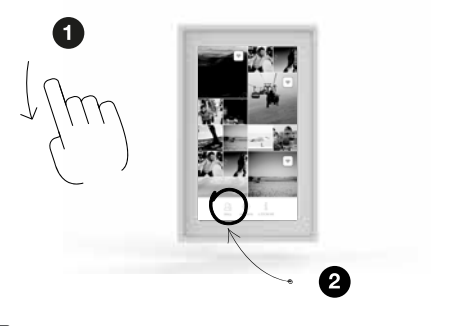

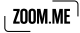

Jsou dostupné tři záložky:

Přátelé - isou to aplikace ZOOM ME vašich blízkých, které byly již akceptovány a můžete od nich dostávat zprávy a snímky.

Čekající přátelé - jsou to aplikace ZOOM.ME vašich blízkých, které očekávají přijetí nebo zablokování.

Blokovaní odesílatelé - isou to aplikace ZOOM ME osob, které vám nemohou zasílat zprávy a fotografie.

Seznam vaších přátel můžete kdykoli spravovat. Můžete označit několik přátel osob najednou a vybrat požadovanou akci. Odstranění blízcí nemají možnosť zasílat zprávy a snímky do vašeho ZOOM ME, abyste iim to umožnili, přideite je opět do seznamu.

#### Přidávání blízkých do seznamu

Své blízké můžete přidávat prostřednictvím vašeho ZOOM ME, Abyste to provedli, vyberte jednu ze dvou nabídek:

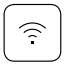

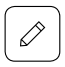

Hledat blízké v síti WiFi

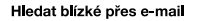

Tyto funkce byly podrobněji popsány v kapitole První zprovoznění -> Hledání blízkých...

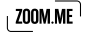

## Galerie

Přeiděte do "Galerie": táhněte prstem po obrazovce shora dolů. Zobrazí se galerie vašich snímků uložená v paměti zařízení. Snímky, které jste obdrželi od vašich blízkých, jsou roztříděny podle času, od nejnovějších po neistarší. Tažením prstu dolů v galerii můžete uvidět značky, které vás informují, kdy vám byl snímek zaslán.

V galerii můžete spravovat své snímky, přidávat je k oblíbeným nebo odstraňovat. Přidržte vybraný snímek, abyste jej označili. Další můžete označovat jednotlivým klepnutím. Abyste mohli odznačit snímek, opět na něj klepněte nebo použijte tlačítko "OK", které odznačuje všechny dříve vybrané snímky.

#### Oblíbené

Snímky zvlášť pro vás důležité můžete označovat, tak, že je přidáte do oblíbených. Takto označené snímky budou vždy znázorněny v prezentaci, nezávisle na počtu vybraných snímků pro zobrazení (téma nabídky zobrazení snímků si můžete přečíst v kapitole Nastavení). Díky této nabídce můžete být vždy nablízku vzpomínkám a nejdůležitějším okamžikům.

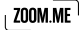

#### Odstraňování snímků

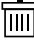

Nežádoucí snímky můžete kdykoli odstranit ze zařízení. Stačí označit v galerii vybrané snímky a pak vybrat tlačítko "Odstranit". Váš ZOOM ME požádá, abyste potvrdili odstranění těchto snímků

Abyste se vrátili do režimu prezentace, klepněte na libovolný snímek.

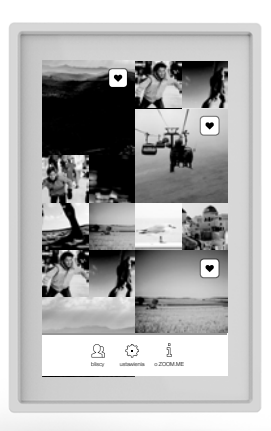

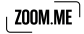

 $|17$ 

## Rychlé menu

Během prezentace snímků můžete přejít do Rychlého menu, které obsahuje nabídky, jako jsou:

- O Nastavení Přejděte do nastavení,
- O Oblíbené Označte snímek jako oblíbený.
- O Nechat Aktivuite funkci "Nechat" pro daný snímek,
- O Odstranit Odstraňte aktuálně zobrazený snímek.
- O Stornovat Zpět do prezentace snímků.
- O Router Použijte svůj ZOOM ME jako internetový router. Dotykem můžete přepínat funkce routeru.

Abyste přešli do rychlého menu, klepněte na snímek (a přidržte na něm prst) zobrazený na obrazovce ZOOM ME v prezentaci snímků. Vaše číslo ZOÓM ME je číslo umožňující identifikaci vašeho ZOOM ME. Poskytněte jej svým blízkým, díky čemuž vám budou moci zasílat snímky.

Rychlé menu obsahuie také informaci o speciální e-mailové adrese, na kterou vám blízcí budou moci zasílat fotografie do vašeho ZOOM ME.

Pozvěte blízké - informuite své blízké o vašem ZOOMME a také o způsobech, jak vám mohou zasílat zprávy.

#### Důležité: Aby bylo možné zasílat snímky do vašeho ZOOM.ME. musí být blízká osoba nejprve přidána do vašeho seznamu jako akceptovaná!

Funkce "Nechat" – umožňuje zastavit rotaci snímků v prezentaci na vybraném snímku. Po rolování doleva nebo doprava bude prezentace obnovena

Abyste vystoupili z rychlého menu. klepněte na tlačítko Stornovat. ZOOM ME se vrátí na naposledy zobrazovaný snímek.

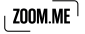

Abyste přešli do rychlého menu, klepněte na snímek  $\bigoplus$  (a přidržte na něm prst) zobrazený na obrazovce ZOOM ME v prezentaci snímků.

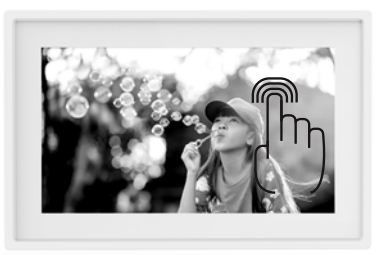

Vaše číslo ZOOM.ME <sup>2</sup>9 je číslo umožňující identifikaci vašeho ZOOM.ME.<br>Poskytněte jej svým blízkým, díky čemuž vám budou moci zasílat snímky.

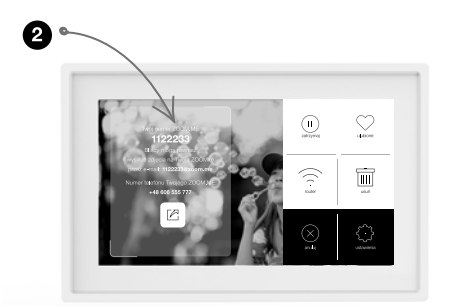

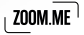

Ω

## Nastavení

Na této obrazovce můžete spravovat všechna nastavení vašeho ZOOM.ME. vyberte nabídky, které jsou pro vás nejvýhodnější.

- $\cap$  sítě WiFi připoite a spravuite sítě WiFi.
- O **ias obrazovky** přizpůsobte nastavení jasu obrazovky vašeho ZOOM ME pomocí jezdce.
- O čas provozu ZOOM.ME určete časový interval, kdy má být zařízení aktivní Mimo nastavený rozsah ZOOMME zhasne obrazovku a přejde do pohotovostního režimu. Mimo čas provozu zařízení nadále stahuje zprávy a oznámení,
- o počet nových snímků v prezentaci určete počet nejnovějších snímků zobrazovaných v prezentaci na obrazovce vašeho ZOOM.ME během standardního režimu provozu zařízení – rotace zobrazovaných snímků.

Pokyn: Snímky označené jako Oblíbené se zobrazují v prezentaci nezávisle na nastaveném počtu nejnovějších snímků Umožňuje to neztratit z očí zprávy a snímky, které mají pro vás mimořádný význam.

- o čas zobrazování snímku wberte jednu z nabídek, určete čas zobrazení jednotlivého snímku prezentace,
- o probudte ZOOM.ME novým snímkem přesuňte jezdce doprava, aby váš ZOOM ME aktivoval obrazovku v okamžiku stažení nového snímku mimo čas provozu,
- O uspat ZOOM ME po určete čas, po kterém má být ZOOM ME opět uspán po stažení nového snímku (mimo čas provozu),
- O zobrazit autora zprávy přesuňte jezdce doprava, pokud chcete, aby byl u každého snímku zobrazen jeho autor,
- O funkce blokování snímku přesuňte jezdce doprava, pokud chcete, aby se rotace snímku zastavila společně se stažením nové zprávy,

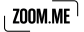

- **Wybrat animaci prezentace snímků** wberte animaci, která určuje způsob přechodu mezi rotujícími snímky.
- $\circ$  **náhodné animace** přesuňte jezdce doprava, pokud chcete, aby animace přechodů mezi snímky byly vybírány náhodně.
- $\circ$  software klepněte, abyste zjistili aktuálnost softwaru vašeho ZOOM.ME.
- **restart zařízení** klepněte, abyste restartovali zařízení v případě
- celkový reset zařízení klepněte, abyste resetovali zařízení, pokud nadále trvají technické problémy.

#### Důležité: Výběr této nabídky obnoví tovární nastavení zařízení

Abyste uložili nastavení a vrátili se na předchozí zobrazení, klepněte na tlačítko "Uložit".

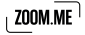

## Export snímků na SD kartu

Můžete snadno zhotovit náhradní kopii svých snímků. Ujistěte se, že je na kartě dostatek volného místa. Vložte kartu do zařízení. Na obrazovce vašeho ZOOM.ME se zobrazí zpráva: "Chcete zhotovit náhradní kopii na paměťovou kartu?" Klepněte na "Ano", abyste začali tvořit kopii všech snímků.

Pokud byla paměťová karta vložena do zařízení dříve, vyjměte a opět vložte kartu, abyste vyvolali nabídku kopírování.

#### Důležité: vaše paměťová karta musí mít paměť souborů FAT32. jinak nebude rozpoznána.

## Připojování ZOOM ME k počítači

Aby bylo navázáno spojení s počítačem, připojte zařízení k USB portu pomocí vhodného kabelu (nepřiložen v sadě). Za okamžik počítač automaticky najde ZOOM ME. Můžete kopírovat nebo odstraňovat snímky ze zařízení.

## O vašem ZOOM ME

Přeiděte na obrazovku"O vašem ZOOM.ME": táhněte prstem na obrazovce shora dolů, abyste vyvolali zobrazení Galerie, pak vyberte "O ZOOM ME". Dozvíte se tam důležité informace o svém zařízení, které mohou být nápomocné při jeho používání:

- O Sériové číslo zde si můžete přečíst sériové číslo vašeho zařízení.
- O Verze softwaru zde si můžete přičíst, jakou verzi softwaru má zařízení
- O Verze zařízení zde si můžete přičíst, jakou máte verzi zařízení.
- **O Podmínky používání** zde získáte informace ohledně podmínek používání zařízení.

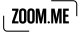

O Politika soukromí - zde získáte informace ohledně politiky soukromí.

## Zprávy na displeji

Během provozu zařízení se na displeji mohou zobrazovat zprávy oznamující novou událost nebo vznik problému. K nejdůležitějším patří:

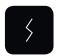

#### Váš ZOOM ME není připojen k internetu

Zkontroluite spojení se sítí. Spojení se sítí je nutné, abvste mohli přijímat snímky od blízkých osob.

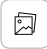

#### Máte nový snímek

Je to zpráva o stažení nového snímku od blízké osoby. Společně s tímto oznámením uvidíte nový snímek, zprávu a autora.

#### chce se přidat ke skupině blízkých osob

Nová osoba se chce přidat ke skupině vašich blízkých. Můžete ji akceptovat a umožnit jí zasílání snímků do vašeho ZOOM.ME nebo ji odmítnout. Tlačítko "Zastavit" přenese osobu do seznamu osob čekajících na vaše rozhodnutí. Spravujte seznam blízkých, abyste kontrolovali seznam osob, které vám mohou zasílat zprávy.

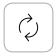

#### Je dostupná nová verze softwaru pro ZOOM ME

Zařízení automaticky kontroluje dostupnost aktualizací. Po nalezení nové verze ji automaticky stáhne a spustí se proces instalace. Po ukončení procesu aktualizace se ZOOM ME opět spustí a bude připraven k další práci.

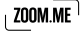

## Často kladené otázky

#### Můi ZOOM ME nelze zapnout.

Připojte zařízení k síťovému zdroji přiloženému v sadě, zkontrolujte, zda je slyšet při připojení charakteristické kliknutí. Pokud je zařízení vybito, počkejte několik minut, až se trochu nabije a opět se jej pokuste zapnout stisknutím po dobu 5 sekund tlačítka POWER. Doporučuje se trvalé připojení k napájecímu zdroji, aby byla zajištěna nepřerušená práce ZOOM ME

#### Zařízení nereaquie na klepnutí, nefunquie správně.

Použiite funkci restartování zařízení v nastaveních nebo použiite tlačítko reset umístěné na zadním krytu ZOOM,ME, které stiskněte tenkým nředmětem

#### Proč se některé snímky nezobrazují na celou obrazovku?

ZOOM ME automaticky upraví měřítko snímku na vhodnou velikost, aby byl zachován co nejlepší poměr zobrazovaného obrazu. Otočte zařízení do svislé nebo vodorovné polohy, abyste získali horizontální nebo portrétové měřítko

#### Proč se velikost paměti liší od uvedené v její specifikaci?

FLASH paměť je rozdělena na dvě hlavní části, jedna z nich – neviditelná pro uživatele - je určena pro svstémová data a celý operační svstém a druhá je místo pro uživatelské soubory.

#### Proč se moje zařízení nechce připojit k síti Wi-Fi?

Zkontroluite, zda váš zdroi signálu Wi-Fi funguie správně. Vzdálenost mezi routerem a přijímačem nesmí být delší než 50 metrů. Ujistěte se, že mezi zařízeními není žádná překážka. která by mohla oslabovat signál.

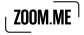

#### Mohu nabíjet zařízení pomocí jiné nabíječky než Goclever?

Pamatuite, že používání jiné nabíječky než přiložené v sadě může poškodit zařízení a zpsůobit nesprávné fungování a také ztrátu záruky.

V případě vzniku problémů nebo dotazů kontaktuite prosím servis.

#### Technická specifikace

Kapacitní displei: 7" LCD IPS, 1024 x 600 px Vnitřní paměť: 4 GB (systémový software + uživatelské údaje) Spojení: WiFi: b/g/na, 2G, 3G Porty: microUSB 2.0. microSD pro max, 32 GB Napájecí konektor. 5 V. DC kolík 2.5 mm Baterie: 1000 mAh Rozměry: 195 x 126 x 18mm K zařízení je přiložen napájecí zdroj stejnosměrného napětí s parametry: vstup: 100-240 V~, 50/60 Hz, 0.35 A: výstup: 5,0 V 1,5 A

#### Funkce Wi-Fi router

Přístroj ZOOM ME 3G je optimalizován pro sítě GSM na frekvencích 2G: 850MHz / 900MHz / 1800MHz / 1900MHz, a 3G frekvencích: 900MHz / 2100MHz.

Funkce routeru umožňuje připojit až 5 zařízení.

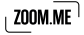

## Čištění a údržba

K čištění zařízení a síťového zdroje používejte suchý hadřík. K čištění zařízení nepoužívejte alkohol, ředidla, benzín nebo jiná rozpouštědla.

## Obsluha a opravy

Opravy může provádět pouze autorizovaný a kvalifikovaný personál. Každý pokus o svépomocnou opravu zařízení nebo oprava neautorizovaným servisem způsobí ztrátu záruky na zařízení. Uživatel nemůže sám jednoduchým způsobem vyměnit baterie v tomto zařízení.

## Bezpečnostní pokyny

Firma GOCLEVER nenese odpovědnost za poruchy, které mohou vzniknout během provozu tohoto zařízení.

Otevření krvtu nebo demontáž zařízení nebo kteréhokoli jeho příslušenství z jakéhokoli důvodu může způsobit poškození, na které se nevztahuje záruka.

Abyste zabránili riziku úrazu elektrickým proudem, neotevírejte sami kryt zařízení. Všechny servisní práce může provádět pouze kvalifikovaný personál.

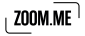

Zařízení a síťový zdroi nejsou vodotěsné. Nepoužívejte je v koupelně nebo na místech s vysokou vlhkostí a nevystavuite je dešti.

Zařízení nepoužívejte ani neuchovávejte na místech vystavených tepelným zdrojům, jako jsou topidla nebo vzdušná vedení; přímé působení UV záření: působení vysoké hladiny prachu: vlhkosti nebo deště: mechanických vibrací nébo otřesů: silných magnetů nebo reproduktorů bez magnetického stínění: příliš vysokých nebo nízkých teolot a vlhkosti.

Vvonutí zařízení tlačítkem (POWER) neodpojuje úplně zařízení od síťového napájení. Abyste úplně odpojili zařízení, odpojte adaptér (síťový zdroi) stejnosměrného napětí od sítě. Používejte zásuvku, která se nachází v blízkosti zařízení a je snadno dostupná.

## Bezdrátová funkce

Za některých podmínek nebo v určitém prostředí může být používání bezdrátové funkce omezeno majitelem budovy nebo zástupci organizace, například na palubě letadla, v nemocnici nebo v prostředí. kde je riziko poruchy provozu jiných zařízení nebo služeb vnímáno nebo určeno jako škodlivé. V případě pochybností ohledně zásad používání bezdrátové funkce v určené organizaci nebo prostředí musíte před zapnutím funkce získat povolení.

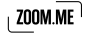

Omezení týkající se používání bezdrátové funkce konzultujte se svým lékařem nebo výrobcem osobních zdravotnických zařízení (kardiostimulátory, naslouchadla atd.). Pokud zařízení způsobuje poruchu příjmu radiotelevizního signálu, která zaniká po vypnutí zařízení, doporučujeme odstranit problém jedním z následujících způsobů: změna nastavení nebo polohy přijímací antény, prodloužení vzdálenosti mezi vysílačem a přijímačem, požádat o pomoc prodejce nebo zkušeného televizního technika. Firma GOCLEVER neponese odpovědnost za poruchu radiotelevizního signálu ani za jiné nežádoucí účinkv.

## Síťový zdroj

Doporučuje se používat originální síťový zdroj firmy GOCLEVER. přiložený speciálně k tomuto výrobku. Tento sítový zdroj je určen výlučně pro použití s displeiem ZOOM ME.

Síťový zdroj nepoužívejte, pokud je napájecí kabel poškozen, protože to může způsobit elektrický zkrat, požár nebo poškození zařízení.

Vytažení zástrčky z napájecí zásuvky odpojí síťový zdroj od napájecího napětí. Síťová zásuvka musí být snadno dostupná. Při odpojování síťového zdroje netahejte za kabel, ale uchopte hlavní část krvtu síťového zdroje

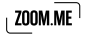

## Správné zužitkování opotřebovaných<br>elektrických a elektronických zařízení

Likvidace opotřebovaných elektrických a elektronických zařízení (používaná v zemích EU a ostatních evropských zemích používajících vlastní svstémy sběru)

Tento symbol na výrobku nebo jeho obalu znamená, že výrobek nesmí být likvidován jako komunální odpad. Musí být odevzdán do příslušného sběrného místa elektrických a elektronických zařízení za účelem recyklace. Vhodné zužitkování opotřebovaného výrobku zabraňuje případným negativním vlivům na životní prostředí a lidské zdraví, jaké by mohly vzniknout při nesprávném nakládání s odpady. Recyklace materiálů pomáhá chránit životní prostředí. Abyste získali podrobnější informace o recyklaci tohoto výrobku, kontaktujte místní jednotku územní samosprávy, technické služby nebo obchod, ve kterém byl zakoupen tento výrobek.

#### Prohlášení o shodě

C C GOCLEVERSp. z o.o. tímto prohlašuje, že zařízení ZOOM ME<br>(model ZM73G / ZM7WIFI) je v souladu se základními požadavky a jinými požadavky níže uvedených směrnic: EMC 2004/108/EC. LVD 2006/95/EC. R&TTE 1999/5/EC. RoHS 2011/65/EC, ErP 2009/125/EC, Úplný dokument s podrobnými informacemi je dostupný na našich webových stránkách výrobku www.zoom.me

Všechny jiné ochranné známky, které nejsou vlastnictvím firmy GOCLEVER, uvedené v tomto návodu, jsou vlastnictvím majitelů ochranných známek.

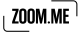

## Záruka a servis

- 1. GOCLEVERSP Z O.O. se sídlem ve Wysogotowie k. Poznania (62-081 Przeźmierowo), ul. Skórzewska 35, dále jen ručitel, ujišťuje, že zařízení značky ZOOM ME je bez konstrukčních a materiálových vad. které by mohly narušit jeho funkčnost, pokud byl dodržován návod k obsluze doručený při uzavření smlouvy
- 2. Záruka platí výlučně na území Česká Republika.
- 3. Ručitel zdarma odstraní případnou nefunkčnost zařízení v souladu s ustanoveními této záruky pod podmínkou předložení záručního listu vyplněného v den nákupu společně s kopií prodejního dokladu. Provádění změn a škrtání v záručním listu neoprávněnými osobami způsobí ztrátu záručních nároků.
- 4. Záruční doba na zařízení GOCLEVER činí 24 měsíců, počítáno od data prodeje zařízení, avšak neidéle 27 měsíců od data výroby uvedeného na výrobku.
- 5. Způsob přijímání poškozených zařízení v systému DOOR to DOOR přísluší kupulícímu ve lhůtě 12 měsíců od dáta nákupu, avšak neidéle 15 měsíců od data výroby. Po překročení těchto termínů je uživatel povinen zaslat poškozené zařízení do servisu na vlastní náklady po získání čísla RMA v souladu s reklamačním postupem. Náklady na odeslání zařízení klientovi po opravě hradí ručitel.

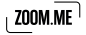

- 6. Záruka na LCD displeje a akumulátory namontované v zařízeních GOCLEVER činí 6 měsíců od data nákupu, avšak neidéle 9 měsíců od data výroby, u displejů TFT LCD 3,5" až 10" je přípustný vznik 5 chybných pixelů (bílé, černé nebo tzv. sub-pixely).
- 7. Záruční doba na příslušenství přiložené k zařízení (např. síťový zdroj atp.) činí 6 měsíců od data prodeje s výjimkou mechanických poškození (netýká se záruka door-to-door).
- 8. Vady zjištěné v záruční době budou odstraněny zdarma pokud možno v co nejkratším termínu nepřekračujícím 21 pracovních dnů od fyzického převzetí zařízení do servisu. Pokud bude nutný dovoz náhradních dílů ze zahraničí, může se výše uvedený termín prodloužit o dalších 30 dnů.
- 9. Reklamující osoba je povinna nahlásit závadu pomocí reklamačního formuláře na stránkách rma goclever.com. V případě nenahlášení závady a odeslání zařízení ručiteli bez reklamačního čísla nebude zásilka převzata do servisu.
- 10. Závada musí být nahlášena do servisu nejpozději do 14 dnů od jejího vzniku
- 11. Kupující je povinen dodat výrobek v originálním obalu, společně s veškerým příslušenstvím. Odpovědnost za poškození vzniklá použitím náhradního obalu nese kupující.
- 12. Zařízení nepřevzaté ze servisu do 3 měsíců od ukončení opravy propadá ve prospěch servisu.

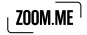

- 13. V případě neodůvodněné reklamace (reklamace funkčního zařízení. nebo když poškození vzniklo vinou klienta) bude osoba nahlašující reklamací zatížena náklady na posouzení a dopravu.
- 14. Záruka se nevztahuje na:
- o jakékoli opotřebení zařízení překračující popis rozsahu jeho fungování;
- $\overline{\circ}$  nároky z titulu technických parametrů zařízení, pokud jsou tyto shodné s parametry uvedenými výrobcem v návodu k obsluze nebo v jiných normativních dokumentech:
- o poškození vzniklá z vnějších příčin, např.: mechanická poškození, následky atmosférických vlivů, znečištění, zalití, přepětí atp.
- O vadné fungování neautorizovaného softwaru nainstalovaného do zařízení.
- 15. V případě, že záruční oprava vyžaduje výměnu dílů, zůstává vyměněný díl ve vlastnictví ručitele. Díly použité pro výměnu mohou být jiné značky s alespoň ekvivalentními technickými parametry.
- 16. Kupující ztrácí nároky ze záruky v případě stržení záručních plomb, výkonového štítku se sériovým číslem nebo ziistí-li servis výrobce provedení neautorizovaných oprav nebo systémových a konstrukčních změn zařízení
- 17. Ručitel nemusí dodržet termín záruční služby, pokud vzniknou nepředpokládané okolnosti vyšší moci, např.: živelní pohroma, sociální nenokoje ato

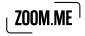

- 18. Ručitel neodpovídá za škody a ztráty vzniklé nemožností používání zařízení, které je v opravě.
- 19. Nároky z titulu záruky se nevztahují na právo kupujícího uplatňovat náhradu ztraceného prospěchu v souvislosti s vadami zařízení.
- 20. Ručitel neodpovídá za škody vzniklé v následku ztráty údajů na magnetických nosičích, oznamujeme také, že mapy budou obnovovány v souladu s výrobním stavem.
- 21. Ustanoveními této záruky. Další nároky na náhradu škody jsou vyloučeny ustanoveními této záruky, ledaže vyplývají z bezpodmínečně platných právních předpisů.
- 22. Tato záruka má doplňující charakter ve vztahu k nárokům kupujícího, které přísluší vůči prodejci. Záruka nevylučuje, neomezuje ani nepozastavuje nároky kupujícího vyplývající z neshodnosti zboží se smlouvou.
- 23 Právní vztah mezi kupujícím zařízení a ručitelem upravují výlučně ustanovení této záruky. Další nároky na náhradu škody jsou vyloučeny, ledaže vyplývají z bezpodmínečně platných právních předpisů
- 24. Tato záruka nemá viv na vaše zákonná práva.

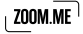
Záruční a pozáruční servis:

#### www.gocleverservis.cz

Technická infolinka, telefon: + +420 546 606 021 (pondělí až pátek, 9:00-16:00 hod.) Veškeré dotazy zasílejte elektronickou poštou na adresu: servis@goclever.cz

Výrobce a majitel značky ZOOM ME:

GOCLEVER Sp. z o.o. ul. Skórzewska 35 Wysogotowo (Poznań) 62-081 Przeźmierowo, Polsko, EU.

ZOOM ME Sp zoo. ul. Grunwaldzka 472 80-309 Gdańsk Polsko, EU

### Záruční list

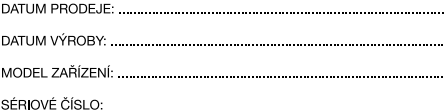

.........................

PŘÍJMENÍ PRODEJCE / RAZÍTKO:

PODPIS:

#### . . . . . . . . .

Datum a podpis kupujícího

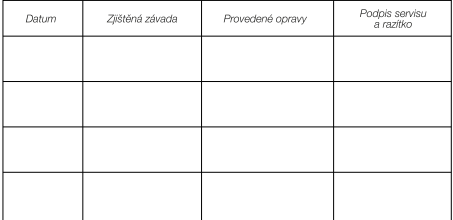

Popis opravy

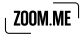

#### Obsah

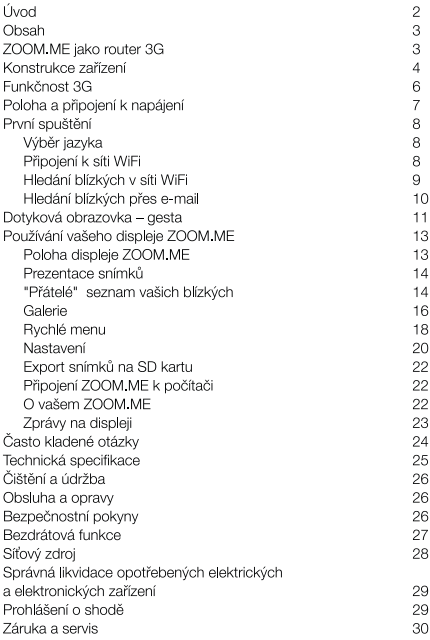

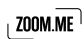

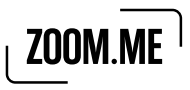

© Copyright 2014, All rights reserved

Navštivte www.zoom.me

## Zasílejte dárky každý den!

# $\mu$  zoom.me  $^\dagger$